## Регистрация на сайте moodle.sfmgpu.ru

- Перейдите по ссылке [https://moodle.sfmgpu.ru](https://moodle.sfmgpu.ru/)
- Нажмите «Вход»

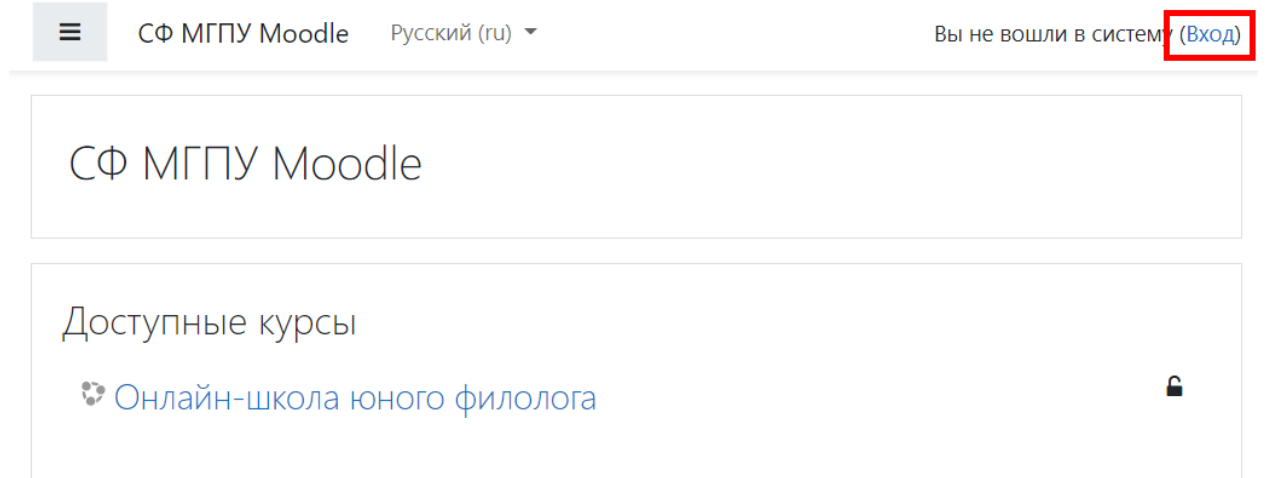

## Внизу нажмите «Создать учетную запись»

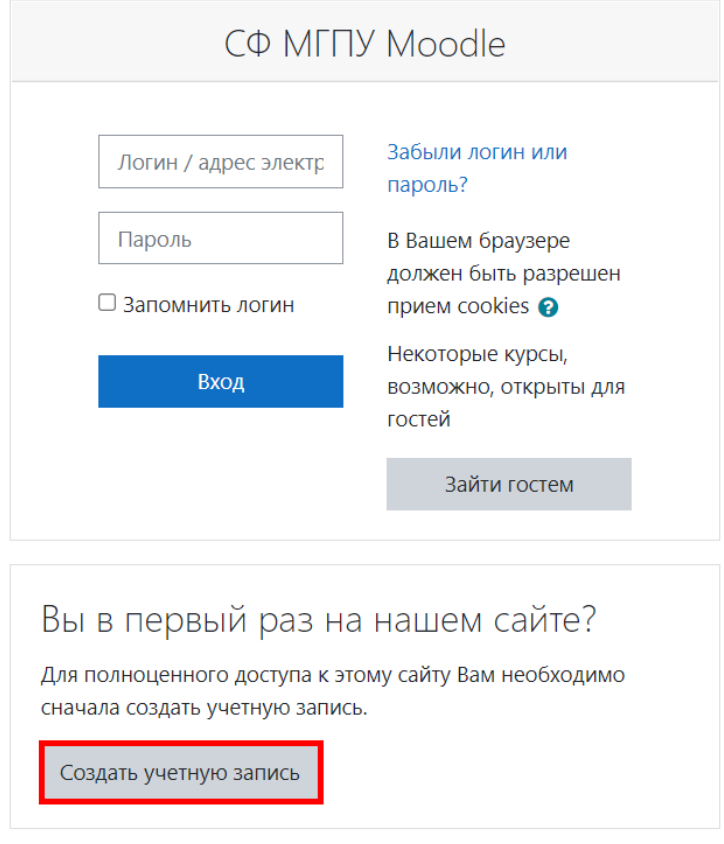

- Заполните все поля отмеченные значком  $\bigoplus$ , поставьте галочку напротив надписи «Я не робот»
- Нажмите кнопку «Создать мой новый аккаунт»

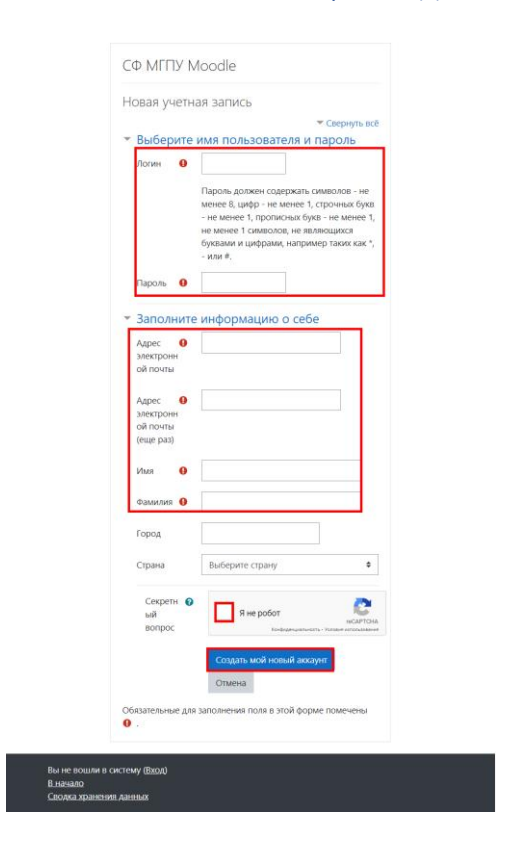

 Перейдите по ссылке из письма в почте указанной при регистрации и нажмите кнопку «Продолжить»

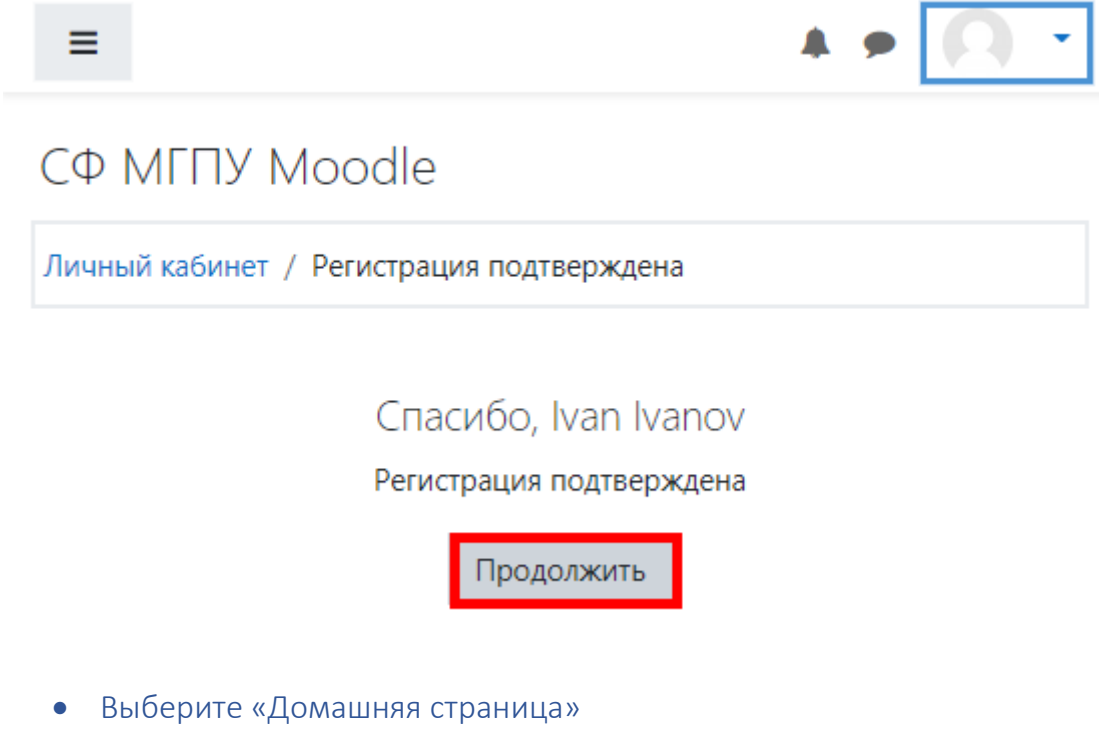

В списке доступных курсов выберите «Школа юного филолога»

## СФ МГПУ Moodle Русский (ru) ▼ ≡.

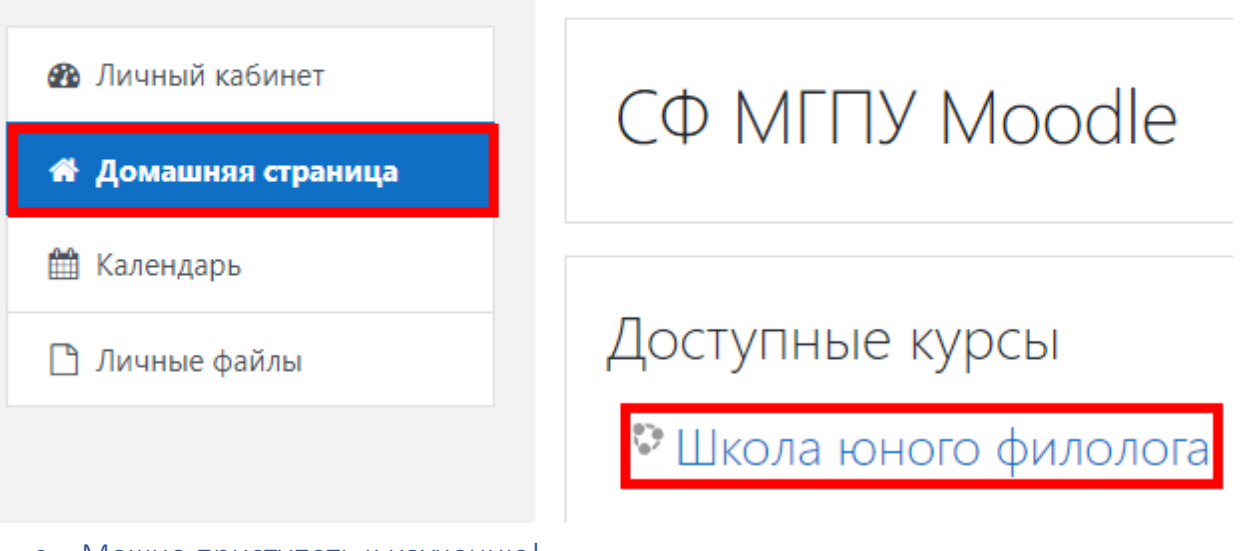

Можно приступать к изучению!